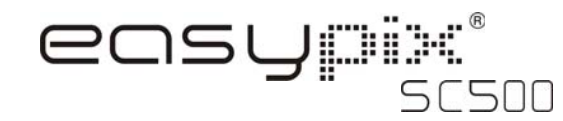

#### **1. Get to know your camera**

5.0 Mega pixels resolution sensor Digital still camera Digital video camcorder Built-in flash Light 2.4" TFT color display Internal 16MB flash memory and SD card support Driver free for Windows XP/Vista and MAC 9.x and X.x Macro mode

## **2. Functional part**

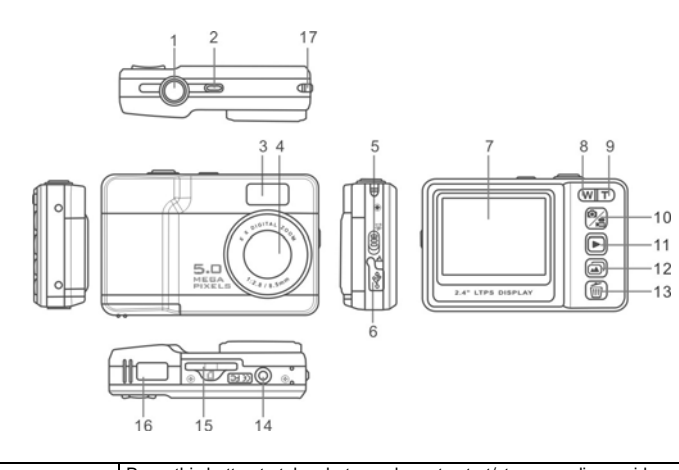

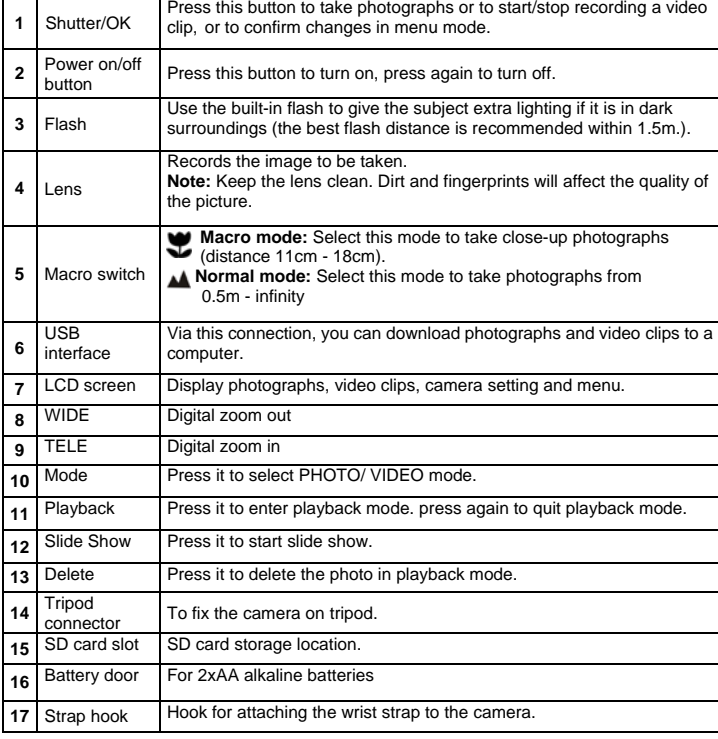

## **3. Explanation of the status icons**

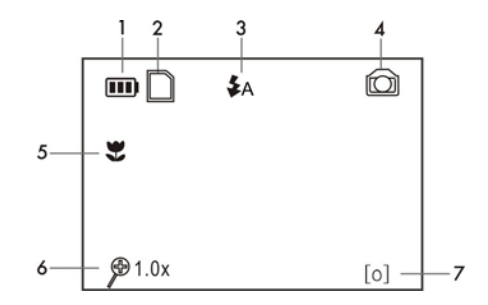

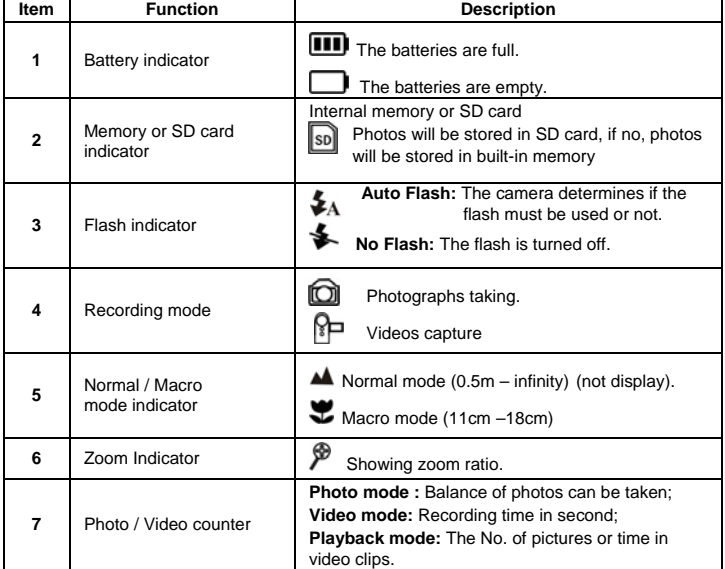

# **4. Using the camera**

- **4.1 Installing the batteries**
- 
- 1. Open the battery door.<br>2. Insert 2x AA alkaline b 2. Insert 2x AA alkaline batteries into the camera.
- 3. Close the battery door.

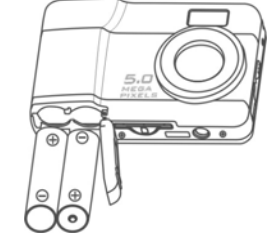

#### **4.2 Inserting a memory card (not included)**

This camera has built-in internal memory. This memory can be extended with a SD memory card (not included).

Follow the instructions given below to insert the optional SD memory card into the camera. 1. Turn off the camera first.

- 2. Insert the SD card into the camera.
- **Note:** There is only one right direction to insert the SD memory card into the slot.
- Do not force the card into the slot, or else it may damage both the camera and the SD memory card.

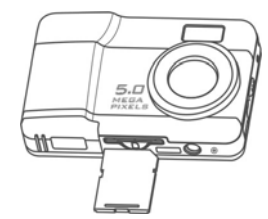

### **4.3 Taking photographs**

- 1. Turn on the camera by pressing the POWER button.
- 2. Press the  $\Box$  button to select the photo mode  $\Box$
- 3. Depending on the distance to the object being photographed, use Macro switch to adjust the distance. Select the flower symbol ( $\bullet$  if you wish to take a close-up photograph (11cm –18cm).

If you wish to take photograph of surroundings or people (0.5m - infinity), set the Macro switch to Normal mode ( $\triangle$ )

- 4. Use the LCD screen to aim the object you wish to photograph.
- 5. Press the SHUTTER button and hold the camera steadily for 1 to 2 sec, until the LCD display turn on again.

**Caution:** 1) Taking picture for fast-moving object is not recommended.

2) Image may be distorted when taking picture in a moving vehicle.

#### **4.4 Zoom in and out**

The camera can zoom in up to 8 times.

Zoom in or out by pressing the  $\boxed{\mathbf{W}}$  or  $\boxed{\mathbf{T}}$  button, a number will appear on the display showing the ratio of zoom 8.0 is the maximum

#### **4.5 Recording video clips**

- 1. Press the  $\bigotimes$  button to select the video clip mode  $\bigotimes$
- 2. Press the SHUTTER button to start recording video and press the SHUTTER button again to stop recording. The video clip will now be saved as an AVI file in the camera memory.

#### **4.6 Playback photographs**

- 1. Press the  $\blacksquare$  to get into playback mode.
- 2. Select pictures by pressing the  $\boxed{\textbf{W}}$  or  $\boxed{\textbf{T}}$  buttons.
- 3. Press the **to** to start SLIDE SHOW . The photos saved in your camera or your SD card will be displayed in sequence automatically.

#### **4.7 Playback video clips**

- 1. When video clips are displayed, press the SHUTTER button to start playing the video and press the SHUTTER button again to stop the playback.
- 2. Press the  $\mathbf{B}$  button to exit.

#### **4.8 Delete photographs and video clips**

You can delete a single photo / video clip in the memory.

- Follow the instructions given below to delete photograph.
- 1. Press  $\blacksquare$  to enter the playback mode.
- 2. Press the  $\boxed{\mathbf{W}}$  or  $\boxed{\mathbf{T}}$  buttons to select photo/ video.
- 3. Press [*meral* button to enter delete mode.
	- 4. Use  $\widehat{(\mathbf{W})}$  or  $\widehat{(\mathbf{T})}$  buttons to select 'YES' or 'NO' for deleting photo/video.
	- 5. Press SHUTTER to confirm.
- 6. Press  $\mathbb{R}$  to exit.

**5. Connecting the camera**<br>The camera can be connected to the computer as Mass Storage Device.

# **6. Specifications**

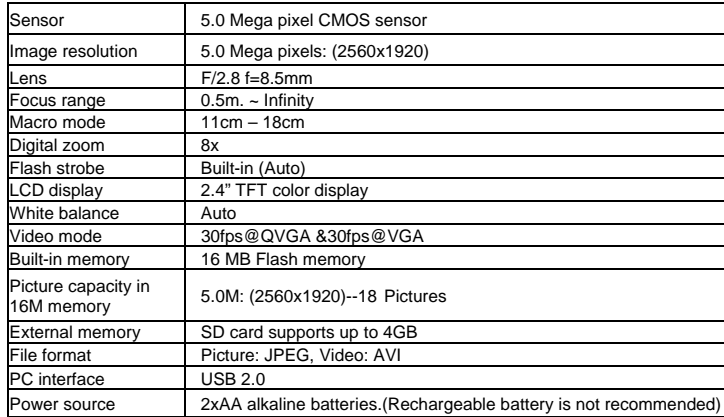

# **8. System requirement**

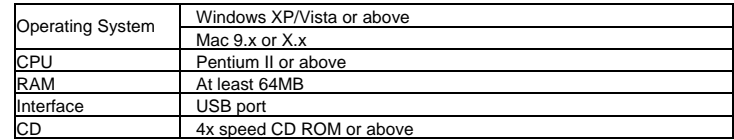

# **9. Troubleshooting**

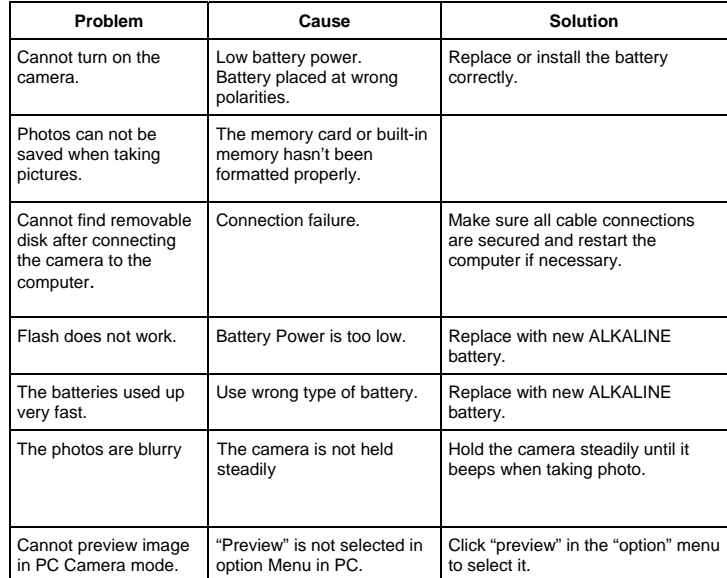

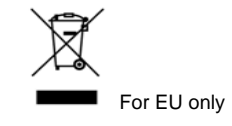